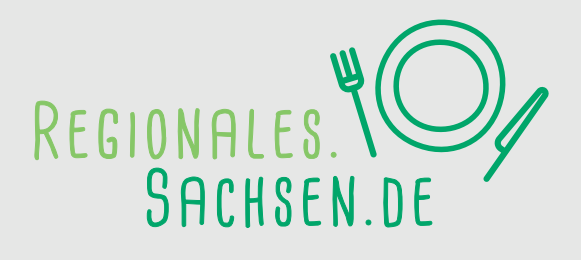

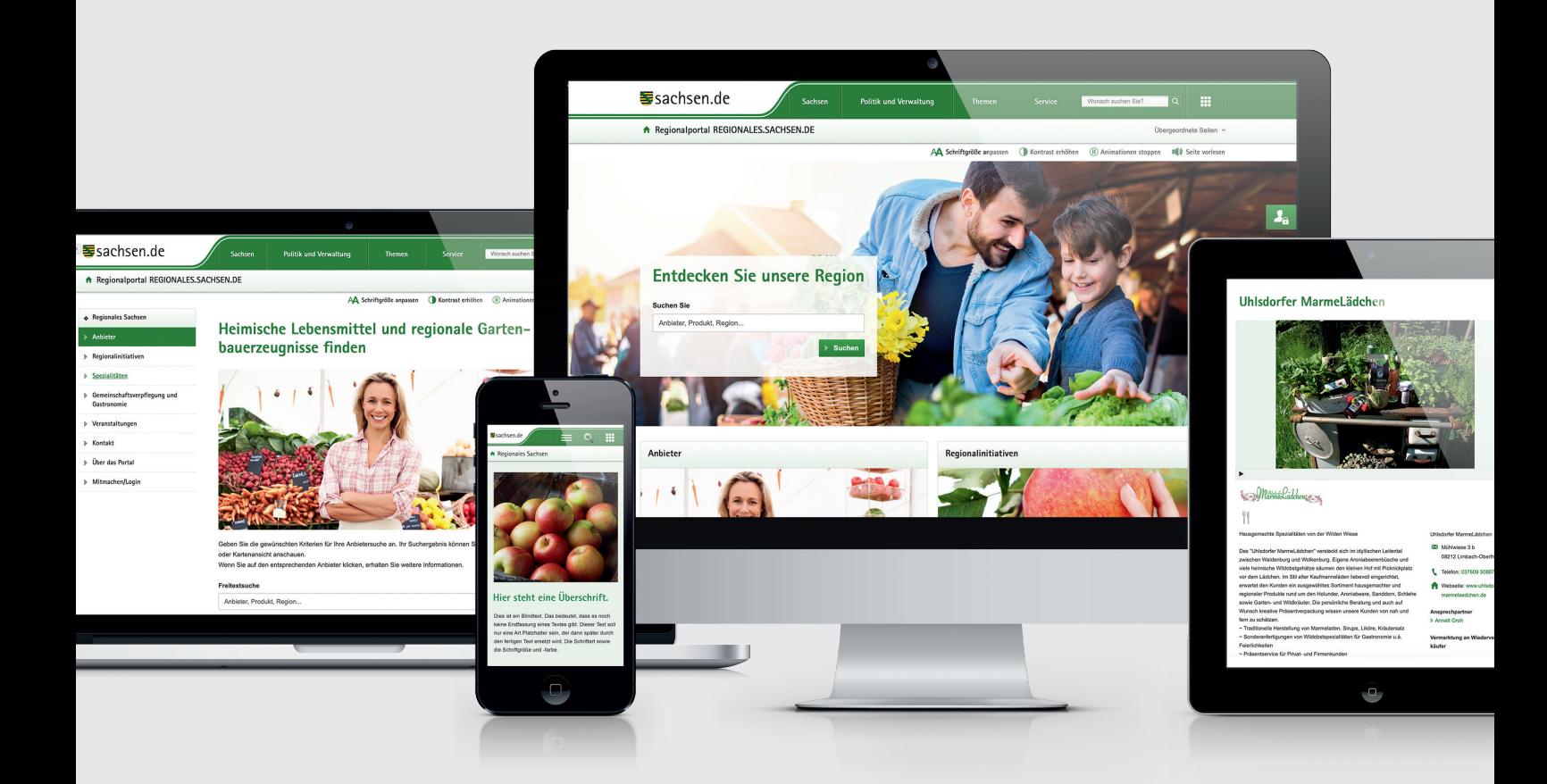

# **Mit Genuss neue Kunden gewinnen!**

Nutzen Sie das neue Regionalportal **REGIONALES.SACHSEN.DE**  zur kostenlosen Präsentation Ihrer Produkte oder Dienstleistungen!

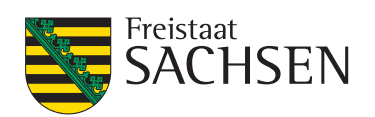

**Regionale Lebensmittel werden bei den Verbrauchern immer beliebter. Hierzu gehören insbesondere landwirtschaftliche Erzeuger, Unternehmen des Ernährungshandwerks und der Gartenbauerzeugnisse, kleine und Kleinstunternehmen der Land- und Ernährungswirtschaft sowie (Direkt-)Vermarkter.**

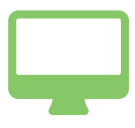

Mit dem neuen Regionalportal für regionale Lebensmittel **REGIONALES.SACHSEN.DE** hat der Freistaat Sachsen eine **Online-Plattform zur Stärkung der regionalen Vermarktung von Lebensmitteln** geschaffen. Das Portal bietet Ihnen als regionalem Anbieter die Möglichkeit, sich und Ihr Angebot zu präsentieren und mit Ihren eigenen Internetseiten zu verlinken. **Ziel ist die Optimierung ihrer Internetpräsenz, um neue Kunden auf Ihre Website zu leiten.** Darüber hinaus entsteht mithilfe des Portals ein Netzwerk aus Anbietern und Regionalinitiativen, das Sie jederzeit zum Knüpfen wertvoller Kontakte nutzen können. Der Freistaat wird das neue Portal im Rahmen seiner Öffentlichkeitsarbeit über verschiedene Medien bei den Verbrauchern bekannt machen.

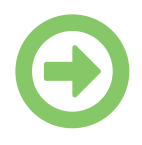

### **Und jetzt sind Sie dran:**

**Eröffnen Sie sich ein Mehr an Absatzmöglichkeiten! Registrieren Sie sich und tragen Sie sich kostenlos in das neue Regionalportal REGIONALES.SACHSEN.DE ein – als**

#### **Anbieter**

Die Kategorie **Anbieter** steht Ihnen offen, wenn Sie ein Unternehmen sind, das regionale Lebensmittel anbietet. Hierzu gehören insbesondere **landwirtschaftliche Erzeuger, Unternehmen des Ernährungshandwerks, kleine und Kleinstunternehmen der Land- und Ernährungswirtschaft sowie (Direkt-)Vermarkter.**

## **Machen Sie mit und melden Sie sich jetzt an!**

**Und jetzt sind Sie dran: Eröffnen Sie sich ein Mehr an Absatzmöglichkeiten! Registrieren Sie sich und tragen Sie sich als Anbieter kostenlos in das neue Regionalportal REGIONALES.SACHSEN.DE ein.** 

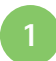

**2**

Klicken Sie auf **www.regionales.sachsen.de**. Navigieren Sie zur Unterseite "Mitmachen/Login".

Wählen Sie den Reiter "Registrieren" aus. Tragen Sie dort Ihre Daten ein. Bestätigen Sie Ihre Eingaben bitte mit "Kostenlos registrieren". Sie erhalten eine Antwortmail zur Bestätigung Ihres Portalzuganges. Jetzt können Sie Ihre Angebote eingeben.

#### **Noch Fragen? Wir helfen Ihnen gerne weiter:**

**Catrina Kober:**  Tel. 0351 2612-2313; catrina.kober@smekul.sachsen.de **Stefan Mansfeld:**  Tel. 0351 2612-2118; stefan.mansfeld@smekul.sachsen.de

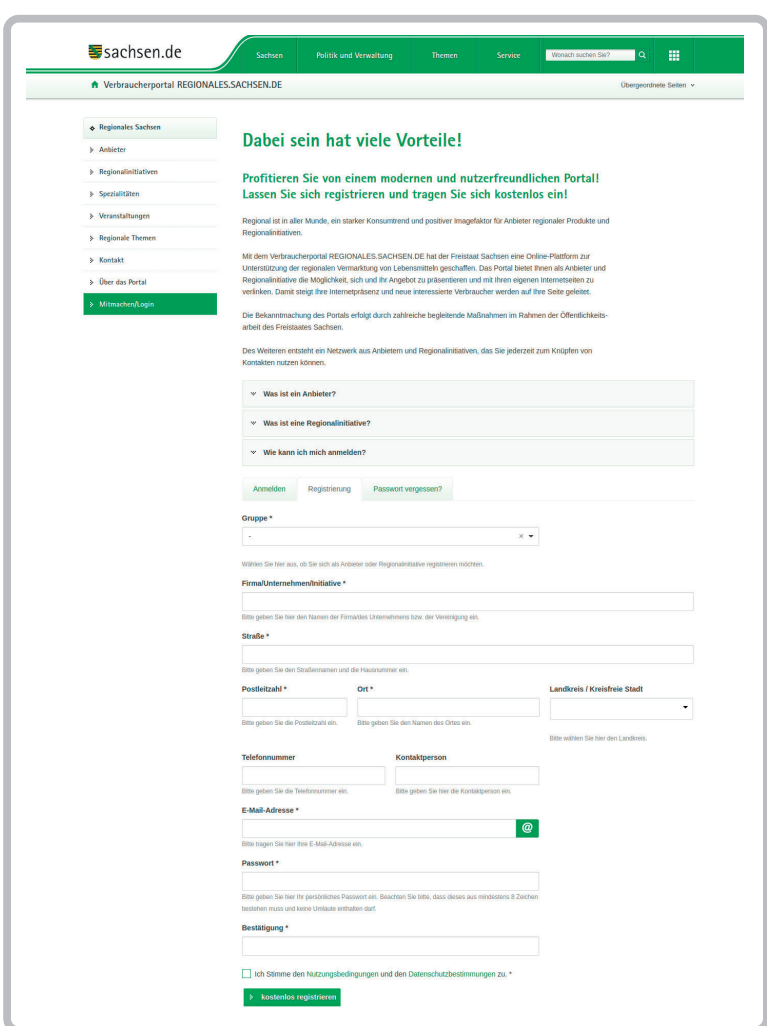

## **So funktioniert die Anmeldung:**

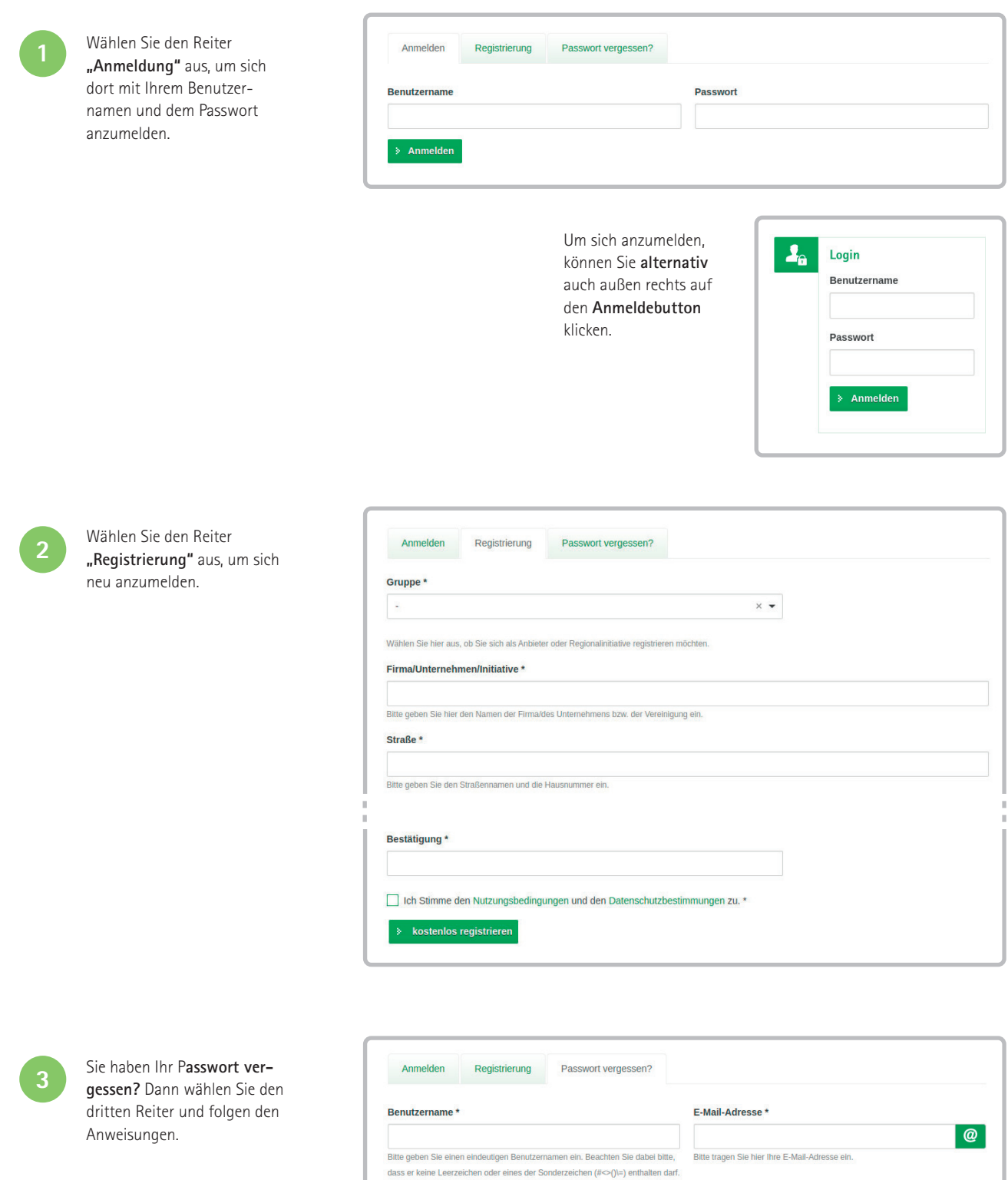

> Neues Passwort anfordern

## **Wenn Sie angemeldet sind, dann...**

... können Sie unter dem Reiter **"Meine Daten"** Ihre gesamten Daten konfigurieren und auch Bilder und Logos hochladen.

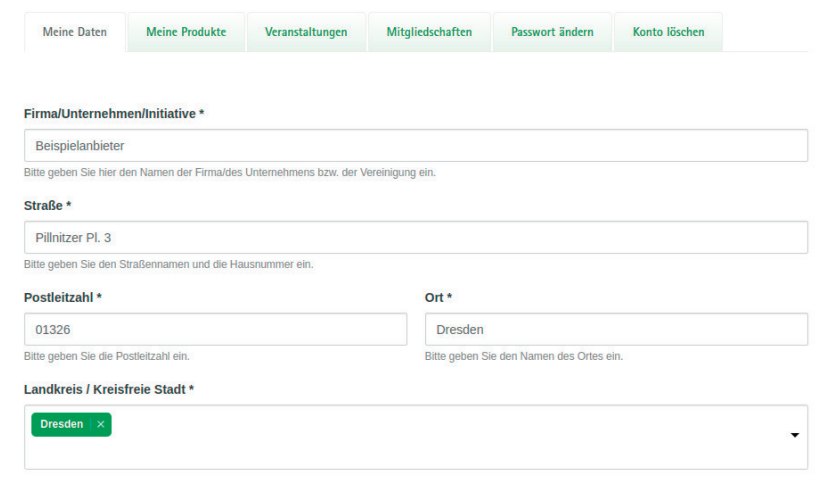

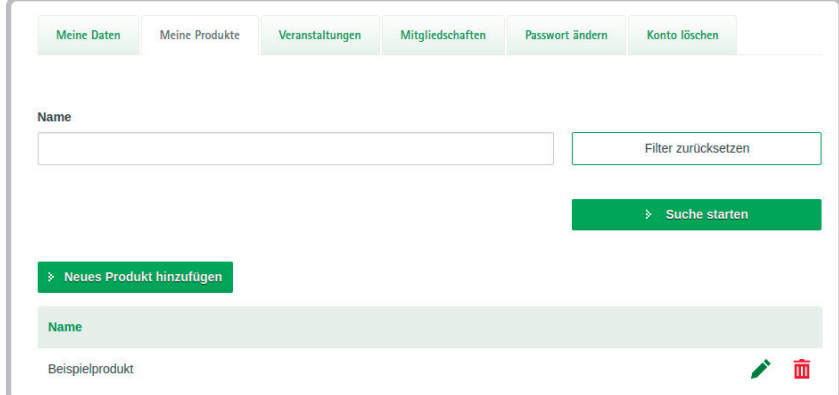

... können Sie unter dem Reiter **"Meine Produkte"** Angaben zu Ihren Produkten machen und diese jederzeit konfigurieren.

... können Sie unter dem Reiter **"Veranstaltungen"** eigene Veranstaltungen hinzufügen oder an Bestehenden teilnehmen.

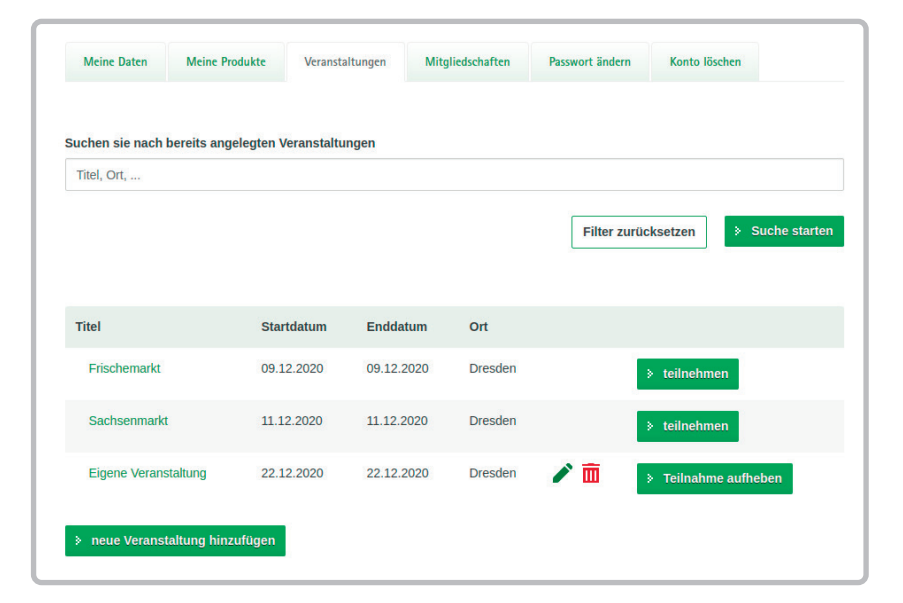

![](_page_5_Picture_53.jpeg)

![](_page_5_Picture_2.jpeg)

**Noch Fragen?** Wir helfen Ihnen gerne weiter: Catrina Kober: Tel. 0351 2612-2313; catrina.kober@smekul.sachsen.de Stefan Mansfeld: Tel. 0351 2612-2118; stefan.mansfeld@smekul.sachsen.de

 $\rightarrow$  Konto schließen